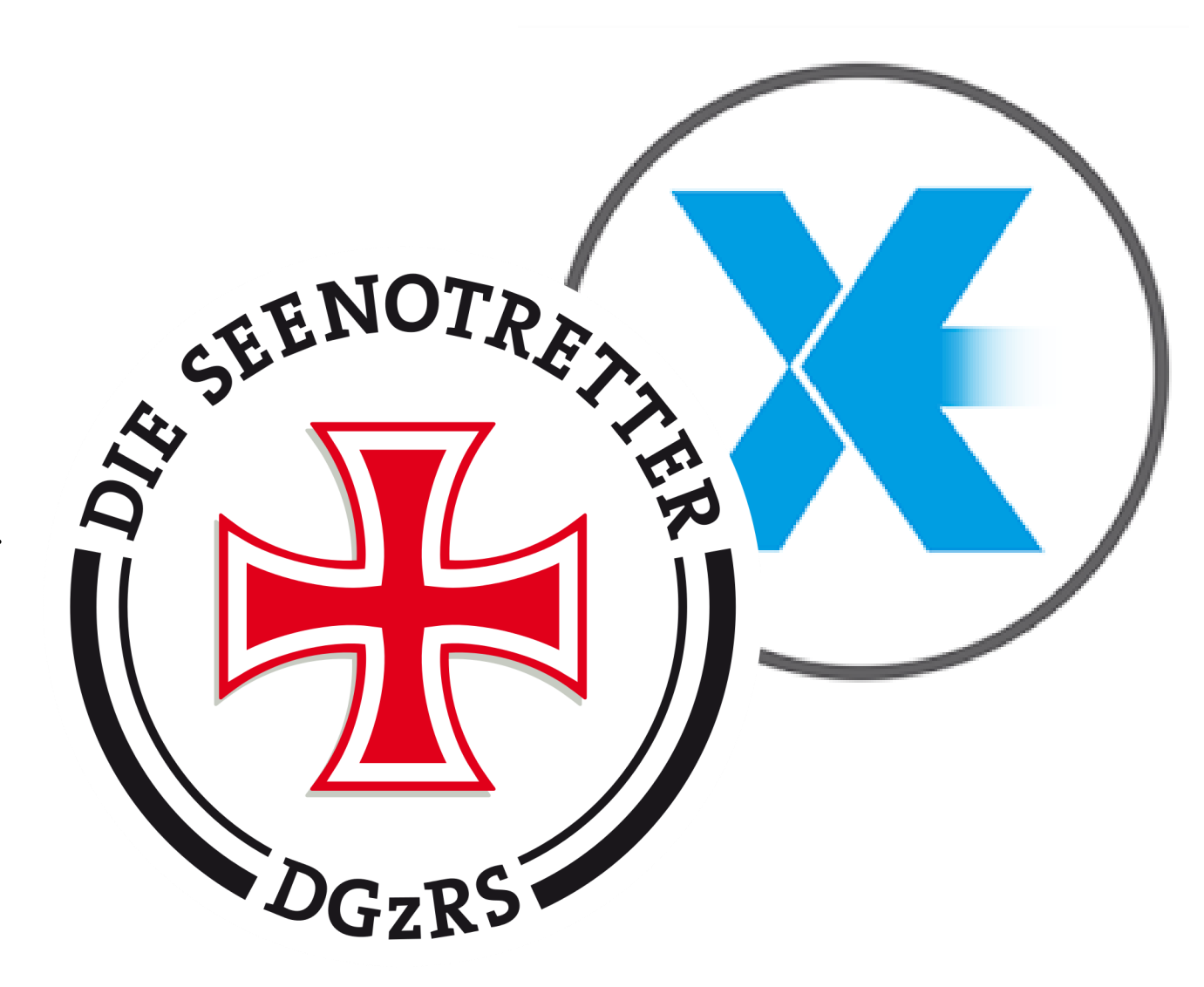

Autoren: Lars Everding, Kai Urban und mit freundlicher Unterstützung der Pressestelle der DGzRS

Layout: Eva Cott

D ie Ausbildungsleitung der SaU wünscht sich aus aktuellem Anlass, dass bei jeder SaU-Fahrt auf salzigen Gefilden diese App grundsätzlich als Standard-Rettungsmittel von jedem Ausbilder, Fahrtenleiter und Teilnehmer genutzt wird.

Dies ermöglicht im Notfall eine schnelle und zielgerichtete Rettung, aber auch und vor allem die Vermeidung von Fehlalarmierungen durch z.B. Strandspaziergänger mit anschließenden Suchfahrten durch die Seenotretter.

Wir beschreiben im folgenden Text den "Nur-Aufzeichnen-Modus" der SafeTrx-App. Dieser erscheint uns zum Seekajaken als besonders sinnvoll. Für Fahrtenleiter bei Gruppenfahrten gibt es am Ende des Berichts noch einen kleinen Lifehack zur einfachen Kontrolle über die Position eines einzelnen Gruppenmitglieds.

Wer weitere Optionen kennenlernen möchte bzw. sein Portfolio an Möglichkeiten ergänzen möchte, kann unter https:// www.seenotretter.de/safetrx#c16745 weiterführende Informationen erhalten.

Noch einen herzlichen Dank an die Pressestelle der DGzRS und schon kann es losgehen.

Eure Ausbildungsleitung

# **Eine direkte Verbindung in die Rettungsleitstelle See der DGzRS per Smartphone-App**

SafeTrx (gesprochen wie engl. "safe tracks" für "sichere Routen") zeichnet die zurückgelegte Route eines Wassersportlers auf und sendet die Positionen laufend an eine Monitoring-Konsole der Rettungsleitstelle See der DGzRS (int.: Maritime Rescue Coordination Centre/MRCC). Im Notfall hat die Rettungsleitstelle See darauf direkten Zugriff.

### Darum geht es hier:

- Eine App, die Leben retten kann auch Ihres!
- Die Herausforderung: Das Suchgebiet der Seenotret ter ist oft riesengroß
- So funktioniert SafeTrx
- Wer in Seenot gerät, kann auch selbst schnell Hilfe holen
- Wichtige Daten über Ihr Boot oder Ihr Wassersport gerät gehören in die SafeTrx-App
- Fragen und Antworten zu SafeTrx
- Hinweise zur Nutzung vom Ausbildungsleitungsteam
- Lifehack für Fahrtenleiter bei Gruppenfahrten

#### **Eine App, die Leben retten kann – auch unseres!**

Die Rettung aus einer Notfallsituation geht umso schneller, je genauer sich die Position der Menschen bestimmen lässt, die sich auf Nord- oder Ostsee in Not befinden. Die Lösung für Wassersportler: SafeTrx für Android und iPhone. Mit ihrer Hilfe kann die Rettungsleitstelle See der DGzRS im Ernstfall feststellen, wo sich eine Person befindet oder das Suchgebiet stark eingrenzen. Was diese App alles für Ihre Sicherheit im Ernstfall leistet, wie sie Sie installieren und einrichten, lesen Sie hier.

### **Die Herausforderung: Das Suchgebiet der Seenotretter ist oft riesengroß**

Eine leider allzu bekannte Szene für die Seenotretter: Sie werden alarmiert, ein Seekajaker ist seit Stunden überfällig. Wo genau er sich befndet, können die Angehörigen nicht sagen. Eine groß angelegte Suche mit Seenotrettungskreuzern, Seenotrettungsbooten und Hubschraubern beginnt. Ohne jede Position ist es eine große Herausforderung, ein kleines Seekajak zu finden.

#### **So funktioniert SafeTrx**

Sie zeichnet über das im Smartphone integrierte GPS die Position des Wassersportlers oder der Wassersportlerin auf und sendet sie an die Monitoring-Konsole der Rettungsleitstelle See. Alle in die App eingegebenen Daten können im Notfall von den Seenotrettern abgerufen werden. Im Notfall lässt sich die Position eines Gesuchten ziemlich exakt bestimmen oder das Suchgebiet stark eingrenzen. Hilfe erreicht so schneller ihr Ziel.

SafeTrx löst nicht automatisch einen Alarm bei der Rettungsleitstelle See aus. Hat der User Ziel und Ankunftszeit seines Törns vor Abfahrt gespeichert, wird er zunächst selbst per SMS erinnert, falls die Ankunft überfällig ist. Erst bei einer Verspätung von mehr als 15 Minuten alarmiert SafeTrx einen oder mehrere zuvor gespeicherte, private Notfall-Kontakte. Diese wiederum können dann die Seenotretter informieren.

Wer in Seenot gerät, kann auch selbst schnell Hilfe herbeiholen

Für einen Notruf (Telefonanruf) an die Rettungsleitstelle See genügt ein Drei-Sekunden-Druck auf den Bildschirm mit Bestätigung. Dabei übermitteln Sie außerdem Ihre aktuelle Position, sofern Sie sich im mobilen Abdeckungsbereich befinden, selbst wenn die App zu diesem Zeitpunkt keine Route aufzeichnet.

Auch wenn die Mobilfunkverbindung unterwegs unterbrochen sein sollte, speichert die App zunächst im Handy die

Positionsdaten und überträgt sie bei einer erneuten Verbindung auf den Server.

Wichtige Daten über Ihr Boot oder Ihr Wassersportgerät gehören in die SafeTrx-App. Die DGzRS fragt viele Daten über Boot oder Sportgerät in SafeTrx ab, denn diese helfen bei einen Notfall!

### **Fragen und Antworten zu SafeTrx**

#### **Wo erhalte ich die DGzRS-SafeTrx-App?**

Die SafeTrx-App kann im Apple App Store und im Google Play Store heruntergeladen werden.

Beachten Sie bitte, dass SafeTrx für das iPhone iOS 7.0 und höher verfügbar ist, für Android-Handys für OS 4.2 und höher. Sofern sie ein iPad verwenden, setzen Sie den Filter "nur iPhone" im Apple App Store.

#### **Ist die DGzRS-SafeTrx-App kostenlos?**

Die SafeTrx-App kann kostenlos vom Apple App Store und Google Play Store heruntergeladen werden. Sobald die App heruntergeladen und installiert ist, können Wassersportler die App unbegrenzt kostenlos nutzen.

Ist die DGzRS-SafeTrx-App für Windows Smartphones verfügbar?

Für Microsoft Windows ist SafeTrx nicht verfügbar. Derzeit gibt es keine Pläne, SafeTrx auf der Plattform zur Verfügung zu stellen.

### **Ihr Nutzerkonto**

#### **Wie melde ich mich an?**

Über die App geben Sie Kontakt-, Schiffs- und Notfallkontakte ein. Die Informationen werden in einer Datenbank der DGzRS gesichert. Nach der Erstanmeldung können Sie weitere Daten auch ganz bequem über die Seite [safetrx.seenotretter.de](http://safetrx.seenotretter.de/) eingeben. Dort melden Sie sich mit denselben Zugangsdaten an wie in der App.

#### **Wie werden meine persönlichen Daten verwendet?**

Ihre persönlichen Daten werden wie in den Datenschutzbestimmungen dargelegt verwendet, um die mit der App bereitgestellten Dienstleistungen zu ermöglichen. Die Verwendung für Marketingzwecke ist nicht ohne Ihre Zustimmung möglich. Bitte lesen Sie hier unsere Datenschutzbestimmungen. Falls das Problem damit nicht gelöst ist, nehmen Sie bitte Kontakt mit uns auf.

#### **Was kann ich in meinem Benutzerprofil verwalten?**

Innerhalb der SafeTrx-App auf dem Handy können Sie:

- Ihre persönlichen Kontaktdaten ändern
- Ihre Bootsangaben verwalten
- Ihre eigenen Fahrten-Checklisten erstellen
- Ihre Notfallkontakte eingeben und bearbeiten
- Ihren Fahrtenverlauf ansehen und löschen
- Die Allgemeinen Geschäftsbedingungen, Daten schutzbestimmungen und den Haftungsausschluss einsehen

# **Kann ich meine beendeten Fahrten ansehen?**

Den Verlauf abgeschlossener Fahrten können Sie einsehen. Die Fahrten sind nach Bootsnamen und Anfangszeit aufge-

führt. Aufgezeichnete Fahrten ohne festgelegte Ankunftszeit (ETA) sind hinter der Startzeit markiert.

# **Wer hat Zugriff auf meine Fahrtangaben?**

Sie und die DGzRS haben Zugriff auf Ihre Fahrtangaben. Die Informationen werden auf einem sicheren Server gespeichert. Wir greifen auf Ihr Nutzerkonto mit Ihren Fahrtdaten zu, sofern die Annahme besteht, dass Sie sich in einer Notlage befinden oder wenn Ihr Notfallkontakt Sie überfällig meldet. Ggf. werden wir Ihre Angaben an Organisationen weitergeben, die in die Suche eingebunden werden. Die Einhaltung des Datenschutzes und der vertrauliche Umgang mit Ihren persönlichen Daten ist selbstverständlich.

### **Kann ich meine eigenen Checklisteneinträge erstellen?**

Ja, Sie können eigene Einträge in jeder Kategorie erstellen und diese auf zwei Arten zu Ihrer persönlichen Checkliste hinzufügen:

In der mobilen SafeTrx-App können Sie Checklisten anlegen. Gehen Sie zur Registerkarte "Mein Profil". Sobald Sie das Boot ausgewählt haben, scrollen Sie zu "Checkliste bearbeiten". Wählen Sie die Einträge, die Sie hinzufügen möchten. Klicken Sie auf "hinzufügen" und "speichern".

# **Technische Fragen**

### **Welches Datenvolumen verbraucht die App?**

Das verbrauchte Datenvolumen hängt von der zurückgelegten Entfernung ab sowie der Abdeckung, dem Betriebssystem, der Geräteart, dem Mobilnetz, der Fahrt-Aufzeichnung usw. Ebenso gibt es Unterschiede bei den Arten der Fahrtaufzeichnung und ob Sie sich bewegen oder stationär sind. Das Folgende sind lediglich Schätzwerte:

Nur-Aufzeichnen-Modus: Geht man von einer fünf Kilometer langen Fahrt im Nur-Aufzeichnen-Modus aus, bei der die App alle zehn Meter eine Position aufzeichnet und diese alle 500 Meter an den Server schickt, verbraucht die DGzRS-SafeTrx-App ungefähr zwei MB an Datenvolumen.

Geht man von einer Sechs-Stunden-Fahrt aus, bei der die App alle zehn Minuten eine Position aufzeichnet, verbraucht die DGzRS-SafeTrx-App ungefähr 167 KB an Datenvolumen. Bei einer Aufzeichnung alle 30 Minuten würden etwa 55 KB an Datenvolumen für eine Sechs-Stunden-Fahrt verwendet. Die App selbst benötigt knapp ein Fünftel dieser Gesamtmenge des Datenvolumens. Die Höhe des Volumens entsteht durch dahinterliegende Prozesse der Provider.

### **Ich habe ein Problem mit dem Download bzw. der Nutzung der App.**

Bitte kontaktieren Sie die DGzRS über safetrx@seenotretter.de

#### **Was geschieht, wenn die Netzabdeckung verloren geht?**

Hat die SafeTrx-App keine Netzabdeckung, speichert sie die Fahrtpositionen im Smartphone. Sobald die Netzabdeckung wieder gegeben ist, werden die gesammelten gespeicherten Fahrtinformationen an den Server gesendet, und die Positionen werden wieder in Echtzeit gespeichert.

Wann sendet die App meine Positionsinformationen an den Server?

Im Nur-Aufzeichnen-Modus kann der Nutzer drei Intervalle

für das Senden der Position wählen.

- 1. Ständige Aufzeichnung
- 2. Aufzeichnung alle zehn Minuten
- 3. Aufzeichnung alle dreißig Minuten

Die Frequenz der Aufzeichnung kann während der Fahrt angepasst werden.

## **Wie genau sind die Positionspunkte, die vom Smartphone übertragen werden?**

Da die Genauigkeit der vom GPS Ihres Smartphones ermittelten Breiten- und Längengrade variieren kann, können immer Fehler auftreten. Dies wird entsprechend berücksichtigt. Die Smartphone-Anwendung stellt Ihnen Informationen und Hilfestellung bezüglich Ihrer aktuellen Position zur Verfügung. Das von Ihnen genutzte mobile Gerät spielt dabei jedoch eine Rolle. Technik und Telekommunikationssysteme, die hierfür notwendig sind, sind an sich unzuverlässig. Es besteht zudem die Möglichkeit, dass es keine Verbindung zwischen Ihrem mobilen Gerät und den Satelliten-

Ortungssystemen gibt. Wir können daher keine unterbrechungsfreie Verbindung zwischen Ihrem mobilen Gerät und den beiden genannten Systemen garantieren.

## **Was passiert, wenn mein Akku leer ist und ich mein ETA nicht verlängern oder meinen Törnplan nicht ändern kann?**

Nur-Aufzeichnen-Modus:

Fällt der Akkustand während einer Fahrt auf unter zehn Prozent, unterbricht die SafeTrx-App im Nur-Aufzeichnen-Modus die Aufzeichnung, um Akkustrom zum Absetzen eines Notrufs zu sparen. Wenn Ihr Smartphone an eine Stromquelle zum Laden angeschlossen ist, werden durch Hochfahren der App die Positionsmeldungen wieder übertragen.

Sowohl im Routenplan als auch im Nur-Aufzeichnen-Modus benachrichtigt folgende SMS Ihren Notfallkontakt, dass der Akkuladestand unter zehn Prozent gefallen ist.

"Mit dieser Nachricht werden Sie darüber informiert, dass der Handy-Ladezustand von (Name des Nutzers) sehr niedrig ist und die DGzRS-SafeTrx-App derzeit keine Positionen sendet. Bitte kontaktieren Sie (Name des Nutzers). SafeTrx wird die Aufzeichnung der Fahrt fortsetzen, sobald der Akku wieder geladen wird und über zehn Prozent beträgt."

Wie setze ich über die App einen Notruf ab?

Ein Notruf an die Rettungsleitstelle See der DGzRS in Bremen kann auf jeder Seite der SafeTrx-App getätigt werden. Für einen Notruf oder einen Anruf für technische Hilfeleistung klicken Sie entweder das Anrufsymbol auf dem Bildschirm der Fahrtaufzeichung oder Sie halten Ihren Finger für drei Sekunden an irgendeine Stelle des Bildschirms. Dies führt auf den Notfall-/Hilfeleistungsbildschirm. Klicken Sie die rote oder grüne Schaltfläche ("Notfall" oder "Hilfeleistung") um einen Anruf in der Rettungsleitstelle See zu machen.

## **Was geschieht, wenn Sie die Rettungsleitstelle See (MRCC Bremen) anrufen?**

Sobald ein Anruf bei der Rettungsleitstelle See der DGzRS ausgelöst wird, schickt die App eine aktuelle Positionsangabe an die Monitoring-Konsole der DGzRS-SafeTrx-App.

Wer empfängt den Anruf wegen eines Notfalls oder einer Hilfeleistung?

Wenn die Notfall- oder Hilfeleistungsoptionen auf der SafeTrx-App geklickt werden, ermittelt die App die derzeitige Position mithilfe des Smartphone-GPS und der Anruf geht an die Rettungsleitstelle See in Bremen der DGzRS.

### **Lässt sich während der Aufzeichnung eine Fahrt im Nur-Aufzeichnen-Modus ändern?**

Während einer laufenden Fahrt lässt sich das Tracking-Intervall verändern (laufende Aufzeichnung, zehnminütige oder halbstündliche Aufzeichnung).

Welche Informationen im Nahbereich werden in der App angezeigt?

Die SafeTrx-App zeigt weitere Informationen zur Position auf folgende Weise:

UKW-Kanäle: Innerhalb eines zehn Seemeilen-Radius von Ihrer Position oder die nächsten beiden UKW-Kanäle

DGzRS-Stationen - Innerhalb eines fünfundzwanzig Seemeilen-Radius von Ihrer Position oder die nächsten beiden DGzRS-Stationen

### ……………………………………………………………….. **Hinweise zur Nutzung vom Ausbildungsleitungsteam**

Damit die SafeTrx App sinnvoll genutzt werden kann und auch im Hintergrund sicher funktioniert *(Achtung: Je nach Smartphone Version wird untenstehendes manchmal unterschiedlich bezeichnet)*:

• muss der App die Nutzung von Hintergrunddaten **Mobile Daten** in den Einstellungen des Smartphones erlaubt werden (aktivieren).

*Hintergrunddaten (Mobile Datennutzung im Hintergrund aktivieren)*

*Uneingeschränkte Datennutzung (Im Datensparmodus uneingeschränkten Datenzugriff erlauben)*

- muss die App mindestens diese **Berechtigungen** haben (**Zugriff zulassen**) auf: *Standort (Immer zulassen) Telefon (Zulassen)*
- darf die Hintergrundnutzung des Akkus nicht eingeschränkt werden

#### *Akkunutzung im Hintergrund zulassen*

Die beste Option für unsere Zwecke (Fahrten in Gruppen) ist der Nur-Aufzeichnen-Modus mit einem Tracking-Intervall von 30min. Das ist ein guter Kompromiss, denn es spart sowohl Daten, vor allem aber Akkukapazität.

Die App kann nach dem Starten in den Hintergrund gelegt werden (Achtung App nicht beenden, sondern nur in den Hintergrund legen), so dass man nicht aus Versehen einen Notruf absetzt. Dort sollte sie zuverlässig ihren Dienst tun, wenn die oben beschriebenen Einstellungen durchgeführt wurden.

Tritt dann doch der Notfall ein, kann die App sehr schnell wieder geöffnet werden (in den Vordergrund holen) und über den Button Hilferuf entweder für einen NOTFALL

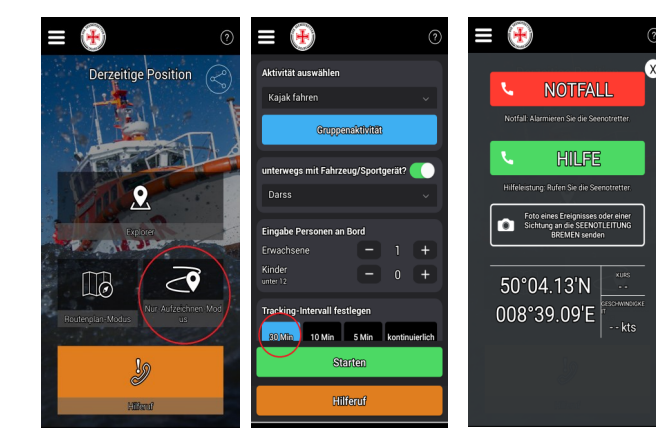

(Lebensgefahr) oder HILFE (für Dringlichkeit) angefordert werden. Dadurch wird eine Sprechverbindung zum MRCC (Rettungsleitstelle) der DGzRS hergestellt und bei entsprechender Netzabdeckung (Datennetz) wird automatisch auch die aktuellste Position (auch wenn sonst nur aller 30min getrackt wird) an die DGzRS gesendet, um so die Hilfeleistung optimal zu ermöglichen.

### **Lifehack für Fahrtenleiter bei Gruppenfahrten**

Um in der Gruppe während der Fahrt die (live) Standorte der einzelnen Gruppenmitglieder zu ermitteln, bieten sich bei der SafeTrx zwei Optionen an:

### 1. Gruppenaktivität bis 6 Personen

Hierbei geht man nach dem Drücken der Option Nur-Aufzeichnen-Modus auf der nächsten Seite auf den Button "Gruppenaktivität". Nach dem Drücken erscheint im nächsten Untermenü die Möglichkeit entweder selber einen privaten Gruppen-Code zu erstellen oder einen schon erstellten Code in sein Smartphone einzugeben. Vorteil dieser Gruppenaktivität-Option ist, dass man auf der hinterlegten Karte die Positionen der einzelnen TN der Gruppe im Notfall lokalisieren kann.

2. Teilen an einen Messenger Dienst mit einer Gruppengröße > 6 Personen

Nach dem Drücken der Option Nur-Aufzeichnen-Modus und dem Starten der Funktion auf der Folgeseite gibt es zum Teilen des Life Tracks unten Links einen Teilen-Button. Über diesen Teilen-Button kann man den Link über den Livetrack auf eine vorher vereinbarte und erstellte Messenger Gruppe teilen. Dort steht dann der Name des Seekajakers sowie der SafeTrx-Link. Jede Person in der Gruppe kann nun gezielt den Livetrack der jeweiligen Personen verfolgen.

Dies hat den Vorteil, sollte sich die Gruppe gewollt oder auch ungewollt trennen, dass der Ausbilder/Fahrtenleiter, aber auch alle anderen Gruppenmitglieder die jeweiligen Fahrtrouten bzw. Aufenthaltsorte verfolgen können, ohne die MRCC Bremen telefonisch bemühen zu müssen.

Eure Ausbildungsleitung